## 6 "作成する"を選び、<sup>®</sup>をタッチする

## 映像をまとめて保存する

本機に記録した動画をまとめて保存します。 一度も保存していない動画だけをまとめて保存することもできます。

*1* "まとめて作成"を選び、C をタッチする

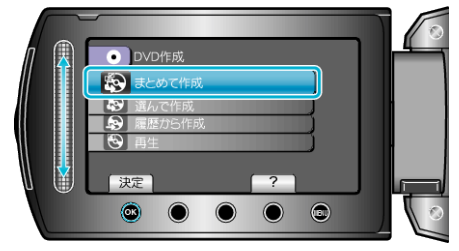

2 保存するメディアを選び、® をタッチする

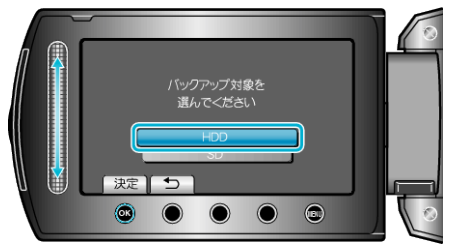

3 作成方法を選び、<sup>6</sup> をタッチする

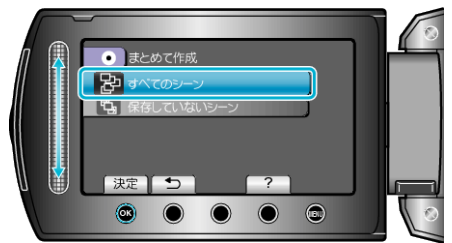

- "すべてのシーン"を選ぶと、本機内にあるすべての動画を保存します。
- "保存していないシーン"を選ぶと、一度も保存していない動画をまとめ て保存します。
- *4* "すべて"を選び、C をタッチする

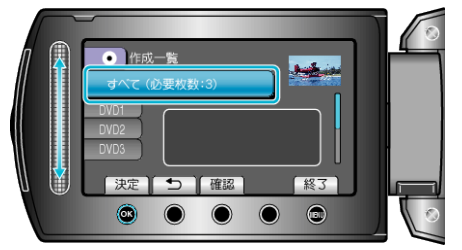

- 作成に必要なディスクの枚数が表示されます。 ディスクを用意してください。
- "確認"をタッチすると、保存する映像を確認できます。
- 5 どちらかを選び、® をタッチする

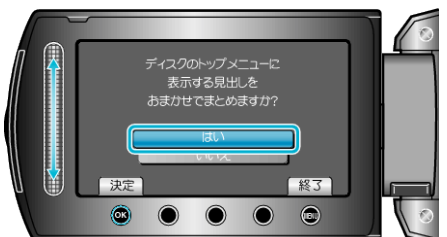

- "はい"を選ぶと、撮影日時が近い動画をまとめた見出しにします。
- "いいえ"を選ぶと、撮影日を見出しにします。

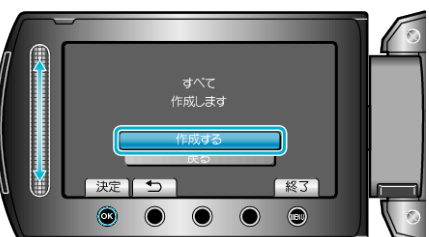

- ●「次のディスクを入れてください」と表示されたときは、新しいディスク に入れ替えてください。
- *7* 作成が終わったら、C をタッチする

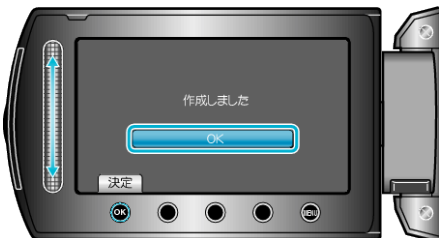

*8* 液晶モニターを閉じてから、USB ケーブルを抜く

ご注意:

- 作成が終わるまで、電源を切ったり、USB ケーブルを取りはずしたりし ないでください。
- 再生時に一覧表示されないファイルは、保存できません。
- メモ:
- 作成したディスクを確認するときは、手順1で "再生"を選んでください。